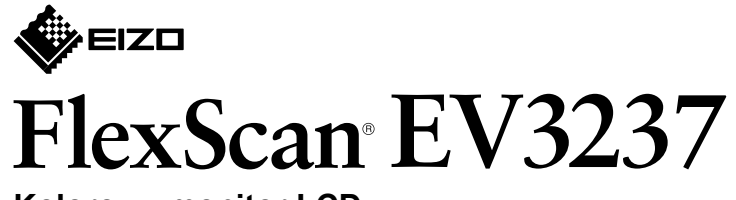

**Kolorowy monitor LCD** 

**instalacji Podręcznik**

### 1. Zawartość opakowania

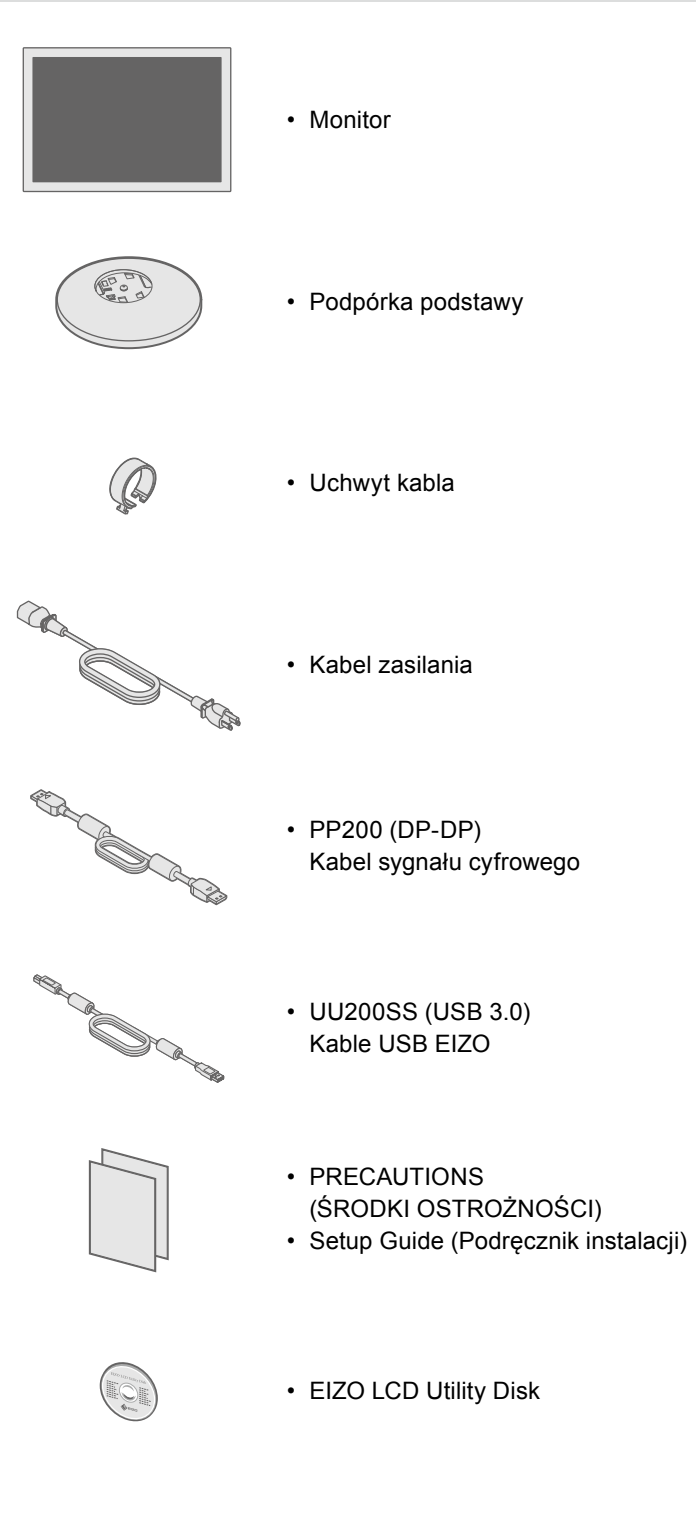

# **podstawki Montaż 2.**

#### Umieść monitor na **1** ściereczce miękkiej na równej i stabilnej powierzchni ekranem w dół.

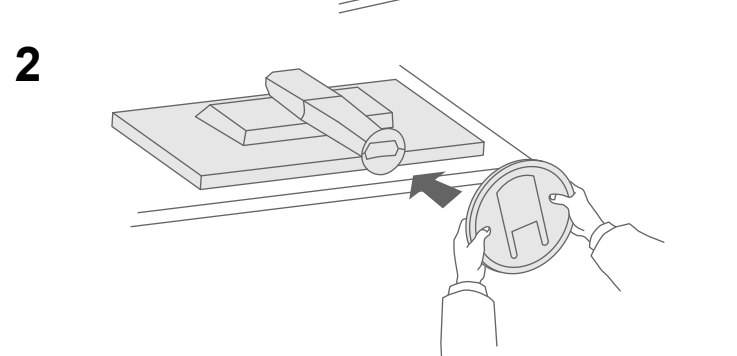

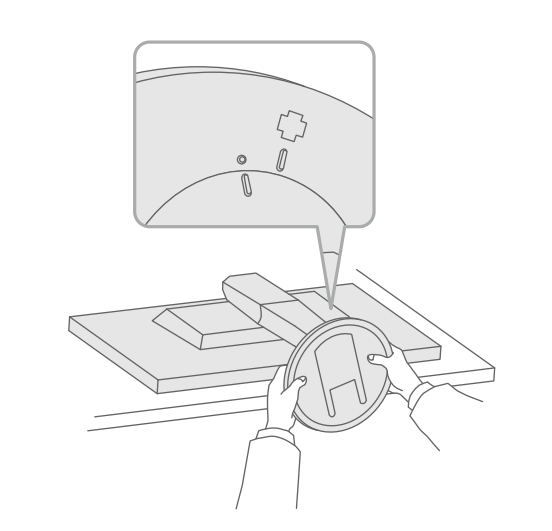

 $\bigcap$ Pstryk! Ważne Aby korzystać z urządzenia w sposób bezpieczny i wydajny, należy dokładnie zapoznać się z informacjami zawartymi zapisanymi na dysku CD-ROM.

**3**

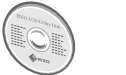

na dysku CD-ROM EIZO LCD Utility Disk.

**4**

## w PRECAUTIONS (ŚRODKI OSTROŻNOŚCI), niniejszym Podreczniku instalacji oraz Podreczniku użytkownika

#### • Szczegółowe informacje na temat regulacji monitora i jego ustawień można znaleźć w Podręczniku użytkownika

wysokich prędkości.

### **5. Mocowanie uchwytu kabla**

## **Podłączenia 3.**

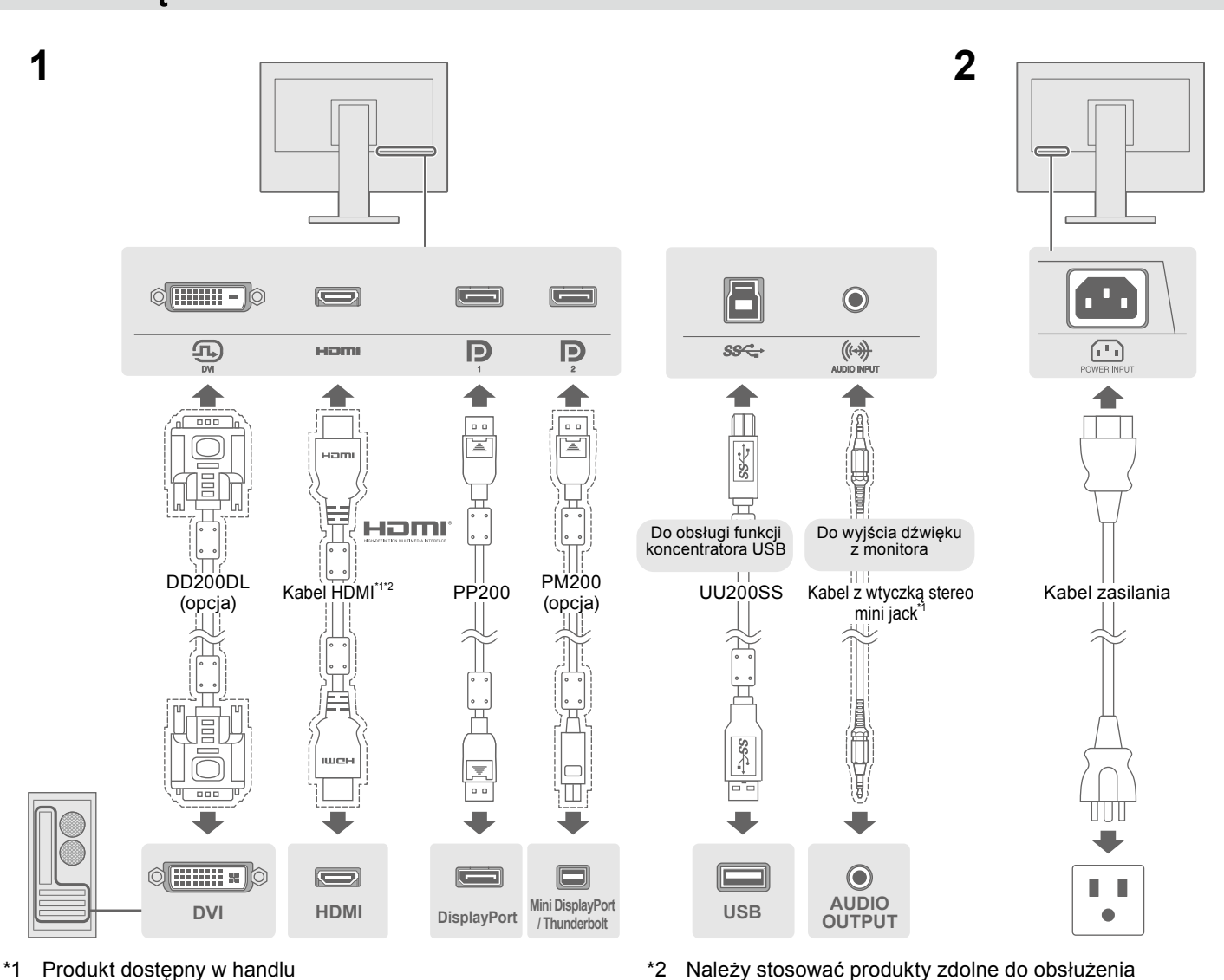

### **4. Regulacja kąta i wysokości**

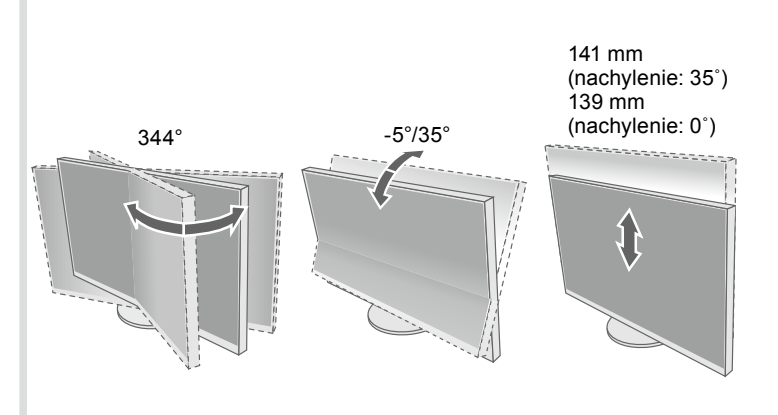

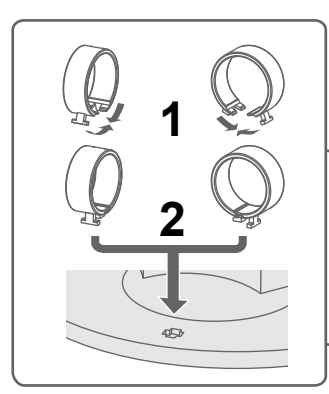

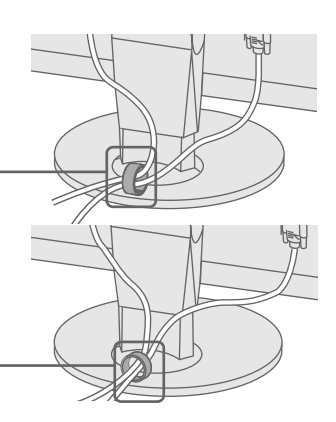

Color<br>Signal<br>Preferences

 $\blacksquare$  EXIT  $\lambda$   $\blacktriangleright$   $\blacksquare$  ENTER  $\bigcirc$ 

 $\overline{\phantom{a}}$ 

 $\Box$   $\Box$   $\blacksquare$ 

 $\mathbb{R}^i \quad \blacksquare \quad \blacksquare \quad \blacksquare$ 

 $\Box$ 

Jeśli na monitorze nie jest wyświetlany żaden obraz, nawet po wykonaniu poniższych czynności naprawczych, należy skontaktować sie

### **Ekran 6.**

Français Español Italiano

Svenska 日本語 简体中文 繁體中文

**O B B È B B B A D** 

<u>and a strong to the strong of the strong of the strong of the strong of the strong of the strong of the strong of the strong of the strong of the strong of the strong of the strong of the strong of the strong of the stron</u> **Example 2** | CRICES | **A** | **V** | **DK** | **U** 

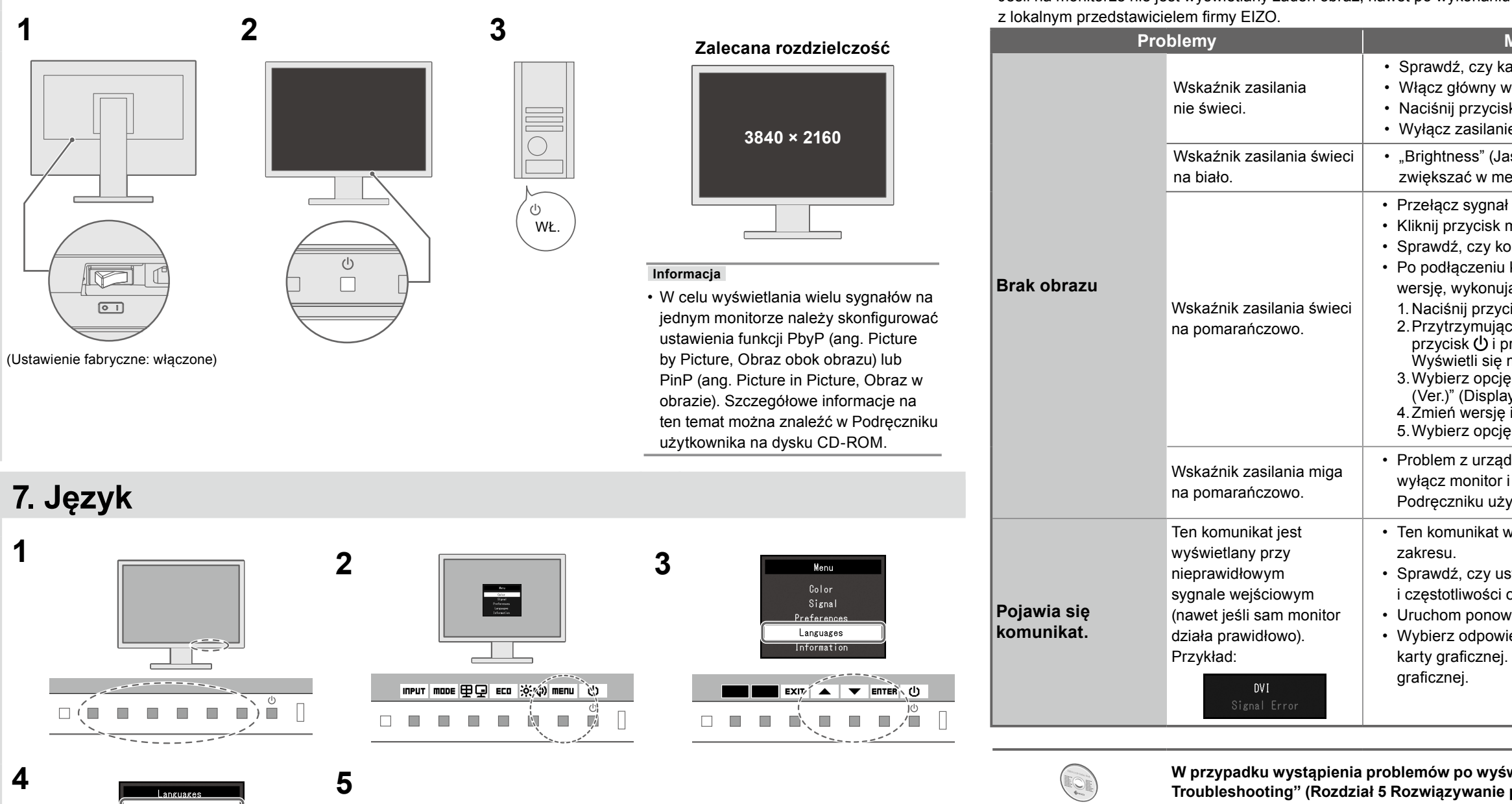

#### **naprawy sposób i przyczyna Możliwa Problemy**

abel zasilania jest prawidłowo podłączony.

włącznik zasilania.

sk <mark>ປ</mark>).

● Problem braku obrazu

ie na kilka minut, a następnie włącz je ponownie.

asność), "Contrast" (Kontrast) i/lub "Gain" (Wzmocnienie) można enu ustawień.

wejściowy.

myszy lub naciśnij dowolny klawisz na klawiaturze.

.whputer jest włączony.

komputera do interfejsu DisplayPort spróbuj zmienić jego ąc następujące czynności.

isk  $\bigcup$ , aby wyłączyć monitor.

wciśnięty przycisk umieszczony najbardziej na lewo, naciśnij rzytrzymaj go przez ponad 2 sekundy.

menu "Administrator Settings" (Ustawienia administratora). "DisplayPort 1 (Ver.)" (DisplayPort 1 (wer.)) lub "DisplayPort 2. .<br>lyPort 1 (wer.)) stosownie do złącza łączącego z komputerem. interfejsu DisplayPort.

"Apply" (Zastosuj), a następnie naciśnij przycisk **ENTER.** 

dzeniem podłączonym przez DisplayPort. Rozwiąż problem, włącz go ponownie. Więcej informacji można znaleźć w tkownika urządzenia wyjściowego.

vskazuje, ze sygnał wejściowy nie należy do określonego

stawienia komputera odpowiadają wymaganiom rozdzielczości odchylania pionowego monitora.

wnie komputer.

iednie ustawienie za pomocą oprogramowania narzędziowego Szczegółowe informacje można znaleźć w instrukcji karty

#### **5 Chapter "sprawdzić należy ekranie na obrazu wyświetleniu po problemów wystąpienia przypadku W** Troubleshooting" (Rozdział 5 Rozwiązywanie problemów) w Podręczniku użytkownika na dysku CD-ROM.

Copyright© 2014 EIZO Corporation All rights reserved.